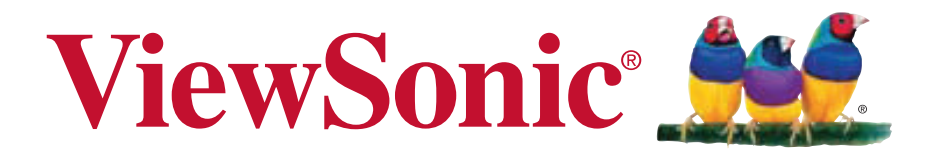

# **VX2370S-LED LCD** 显示器 使用手冊 ( 简中 )

Model No. VS14880

**TCO** 信息

# **Congratulations!**

#### **This display is designed for both you and the planet!**

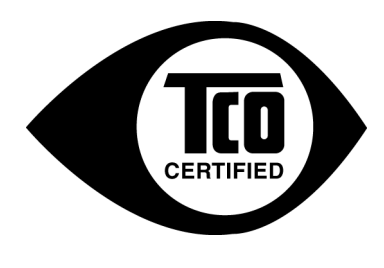

The display you have just purchased carries the TCO Certified label. This ensures that your display is designed, manufactured and tested according to some of the strictest quality and environmental requirements in the world. This makes for a high performance product, designed with the user in focus that also minimizes the impact on the climate and our natural environment.

TCO Certified is a third party verified program, where every product model is tested by an accredited impartial test laboratory. TCO Certified represents one of the toughest certifications for displays worldwide.

#### **Some of the Usability features of the TCO Certified for displays:**

- Good visual ergonomics and image quality is tested to ensure top performance and reduce sight and strain problems. Important parameters are luminance, contrast, resolution, black level, gamma curve, color and luminance uniformity, color rendition and image stability.
- Product have been tested according to rigorous safety standards at an impartial laboratory.
- Electric and magnetic fields emissions as low as normal household background levels.
- Low acoustic noise emissions.

#### **Some of the Environmental features of the TCO Certified for displays:**

- The brand owner demonstrates corporate social responsibility and has a certified environmental management system (EMAS or ISO 14001).
- Very low energy consumption both in on- and standby mode minimize climate impact.
- Restrictions on chlorinated and brominated flame retardants, plasticizers, plastics and heavy metals such as cadmium, mercury and lead (RoHS compliance).
- Both product and product packaging is prepared for recycling.
- The brand owner offers take-back options.

The requirements can be downloaded from our web site. The requirements included in this label have been developed by TCO Development in co-operation with scientists, experts, users as well as manufacturers all over the world. Since the end of the 1980s TCO has been involved in influencing the development of IT equipment in a more user-friendly direction. Our labeling system started with displays in 1992 and is now requested by users and ITmanufacturers all over the world. About 50% of all displays worldwide are TCO certified.

**For displays with glossy bezels the user should consider the placement of the display as the bezel may cause disturbing reflections from surrounding light and bright surfaces.**

> For more information, please visit **www.tcodevelopment.com**

# 内容

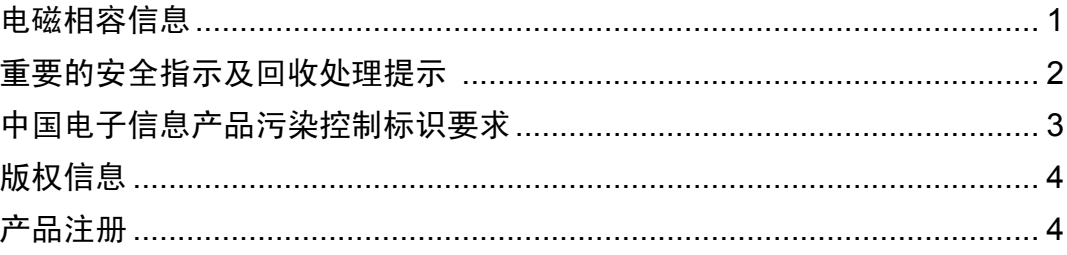

## 开始

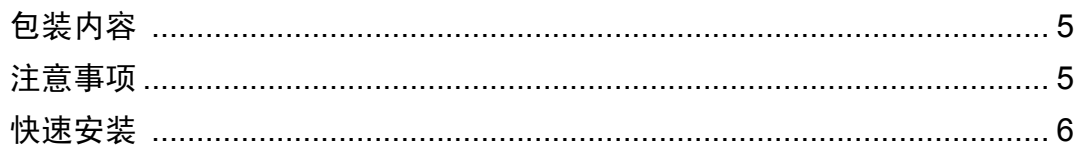

### 使用 LCD 显示器

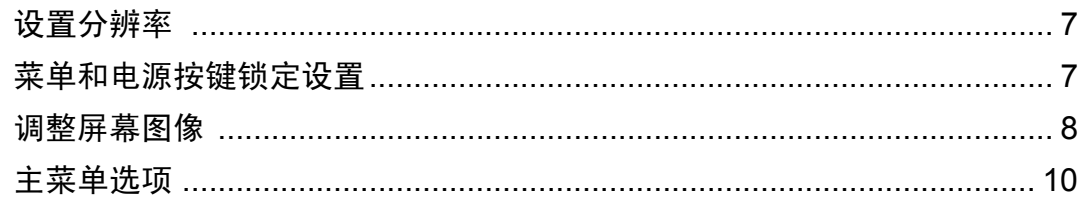

### 其它信息

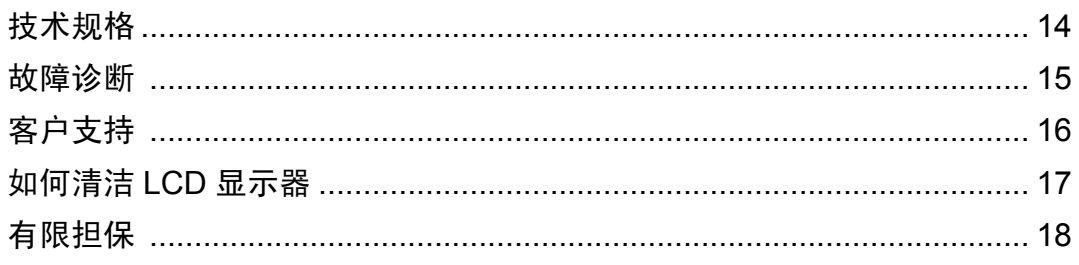

# 电磁相容信息

#### **FCC** 声明

本设备符合 FCC 规则第 15 部分的规定。

其操作遵循下面两个条件:(1) 本设备不会导致有害干扰; (2) 本设备必须承受任何接收 到的干扰,包括可能导致异常操作的干扰。

依 FCC 规则的第十五章,本设备经测试,符合 B 级数码设备的限制标准。这些限制标 准用于确认电气设备不会对居室中安装的其它设备产生有害干扰。本设备会产生、使用 和发射射频能量,因此若没有依照指示安装及使用,可能会对无线电通讯产生有害的干 扰。然而,这并不保证该设备在特定安装过程中不会发生这种干扰。如果该设备对收音 机或电视机产生有害的干扰 ( 这可以通过设备的开、关来判定 ), 用户可以尝试以下的 方法消除干扰:

- 重新调整或放置接收天线。
- 增加设备与无线接收设备之间的间距。
- 将该设备连接到与无线设备不同的另一插座上。
- 洽询销售商或具有无线电 / 电视经验的技术人员请求帮助。

警告:请注意,若未经符合性负责方的明确许可而进行任何变更或修改,可能会导致 您失去操作本设备的资格。

#### 在加拿大

此 B 级数字设备符合加拿大 ICES-003 的要求。

Cet appareil numérique de la classe B est conforme à la norme NMB-003 du Canada.

#### 针对欧盟国家的 **CE** 符合性

此设备符合电磁兼容指令 2004/108/EC 和低电压指令 2006/95/EC 的要求。 ∈

#### 以下信息仅适用于欧盟 (EU)成员国:

右侧所示的符号符合 《处理废弃电子产品 (WEEE) 指令 2002/96/EC》之规 定。

凡标有此符号的产品不得作为城市废品加以处理,而必须按照当地有关法律 利用贵国或贵地区的废品回收及收集系统而加以处理。

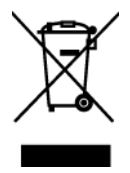

### 重要的安全指示及回收处理提示

- **1.** 请阅读提示。
- **2.** 请保管提示。
- **3.** 请注意警告事项。
- **4.** 请遵照提示。
- **5.** 请勿在靠近水的地方使用本设备。警告 : 为减低火灾或电击的危险 , 请勿将此产品 暴露在雨或潮湿的环境中。
- **6.** 仅用柔软的干布擦干净。如果还不干净,请参照 " 如何清洁 LCD 显示器 " 中更进 一步的提示。
- **7.** 切勿堵住任何的通风孔,按照厂商的提示进行安装。
- **8.** 请勿在靠近,如散热器、热记录器、火炉或其他任何能够产生热量的仪器 ( 如扩音 器 ) 的地方安装本设备。
- **9.** 请特别注意机器的接地状况。普通插头有两个金属脚,其中的一片比另外一片宽。 接地型插头有两片金属片用于导电,另外一个接地的专用引脚。机器接地良好, 将为您提供安全保障。如果插头不能插入电源插座,请找电工来替换旧的插座。
- **10.** 保护电源线的插头、插座及其他与设备连接部位,免受行人践踏或物品挤压。务必 将电源插座靠近设备,这样方便使用。
- **11.** 仅使用制造商所指定之装置 / 附件。
- **12.** 只能使用由制造商指定或与本设备一起出售之推车、座架、三脚架、 托架、或桌子。在移动设备与推车的整体组合时,务必十分小心, 避免在翻倒时受伤。

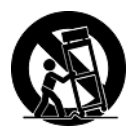

- **13.** 长期不使用时,请将电源插头拔出。
- **14.** 当机器受损,如电源线或者插头损坏、被液体溅到或物体落到机器上、机器被雨淋 或者受潮、不能正常工作或者掉到地上,需要请专业人员来进行检修。
- **15.** 当用户不再需要此产品或产品寿命终止时,请遵守国家废弃电器电子产品回收处理 相关法律法规,将其交给当地具有国家认可的回收处理资质的厂商进行回收处理。

# 中国电子信息产品污染控制标识要求

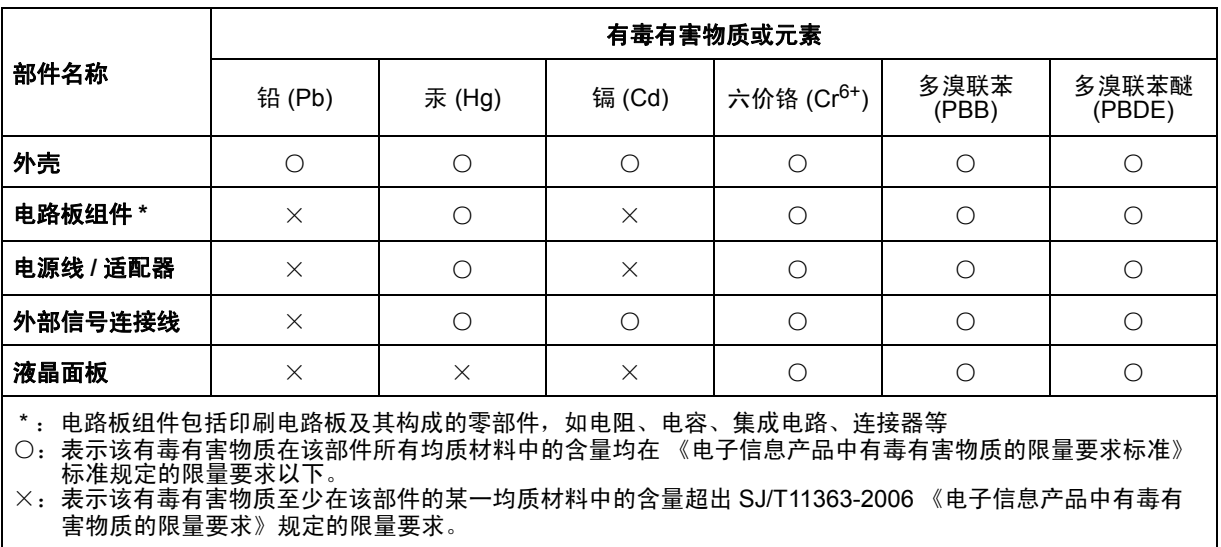

本产品有毒有害物质或元素的名称及含量标识如下表:

#### 环保使用期限说明

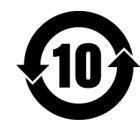

此电子信息产品在说明书所述的使用条件下使用本产品,含有的有毒有害 物质或元素不致发生外泄 , 不致对环境造成污染或对人身 、财产造成严重 损害的期限为 10 年。

# 版权信息

版权所有 © ViewSonic® Corporation, 2012。保留所有权利。

Macintosh 和 Power Macintosh 是 Apple Inc. 的注册商标。

Microsoft、Windows、Windows NT 和 Window 徽标是 Microsoft Corporation 和美国和 其它国家的注册商标。

ViewSonic、三鸟徽标、OnView、ViewMatch 和 ViewMeter 是 ViewSonic Corporation 的注册商标。

VESA 是视频电子标准协会 (VESA) 的注册商标。 DPMS 和 DDC 是 VESA 的商标。 ENERGY STAR® 是美国环境保护署 (EPA) 的注册商标。

ENERGY STAR® 的合作伙伴, ViewSonic Corporation 测定此产品符合 ENERGY STAR® 关于能效的规定。

免责声明 : ViewSonic Corporation 将不对此文档中出现的技术、编辑错误或疏忽负责; 也不对因提供本材料、或因产品的性能以及使用此产品造成的偶发或引发的损失负责。

鉴于产品的不断改进, ViewSonic Corporation 保留修改产品规格权利, 恕不另行通知。 此文件中的内容可能在不通知客户的情形下进行更改。

未经 ViewSonic Corpoation 事先书面许可,不得为任何目的、以任何方式复制、翻版或 者传播此文件的任何部分。

# 产品注册

为满足您未来的需要并使您在第一时间内收到附加产品信息,请在以下因特网地址注册 您产品: www.viewsonic.com。您也可以使用 ViewSonic 向导光盘来打印注册表, 填写 后可将其邮寄或传真至 ViewSonic。

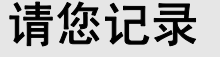

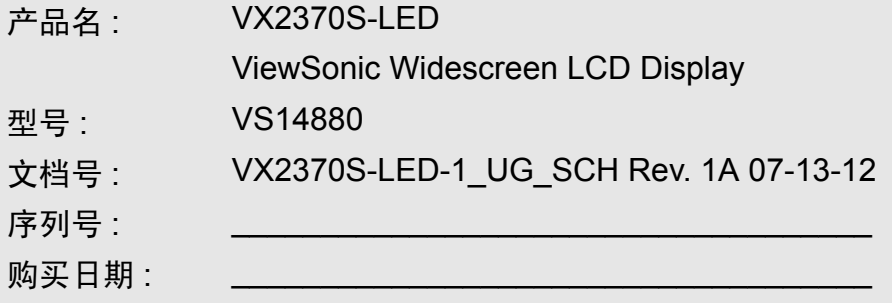

#### 产品达到使用寿命后废弃产品

ViewSonic 注重环境保护,致力于绿色工作和生活。感谢您参与 Smarter, Greener Computing。如需更多信息,请访问 ViewSonic 网站。 美国和加拿大: http://www.viewsonic.com/company/green/recycle-program/ 欧洲: http://www.viewsoniceurope.com/uk/kbase/article.php?id=639 台湾:http://recycle.epa.gov.tw/recycle/index2.aspx

# 开始

恭喜您购买 ViewSonic®LCD 显示器。*重要!* 请保存好原包装盒和所有包装材料以便将 来传输需要。

注意 **:** 本用户指南中,"Windows" 一词指的是以下 Microsoft 操作系统 : Windows XP、 Windows Vista 和 Windows 7。

## 包装内容

您的 LCD 显示器包装包括 :

- LCD 显示器
- 交流 / 直流电源适配器
- 电源线
- D-Sub 信号线 (仅在部分国家 / 地区提供)
- DVI 信号线 (仅在部分国家 / 地区提供)
- ViewSonic 向导光盘 (仅在部分国家 / 地区提供)
- 快速起动指南

注意: 光盘上有"用户指南"PDF 文件和显示器的驱动程序。在使用机器前, 请仔细阅 读用户指南并安装显示器的驱动程序。INF文件确保与Windows操作系统兼容,而ICM 文件 ( 图像颜色匹配 ) 确保精确的屏幕色彩。 ViewSonic 建译您安装这两个文件。

# 注意事项

- 使用显示器时, 请保持离屏幕约 40 -50 公分的距离。
- 不要触摸屏幕。否则皮肤上带来的油脂 很难清除。
- 切勿拆下后盖。LCD 显示器内有高压零 件。如果您触碰这些零件,可能会受到 严重伤害。
- 避免将LCD显示器直接暴露在阳光或其 它热源中。调整 LCD 显示器方向,使其 偏离光照以减少眩光。
- 在移动时务必小心搬动 LCD 显示器。
- 请将 LCD 显示器放置在通风良好的地 方。请勿将任何物品放在 LCD 显示器 上,否则会阻碍散热。
- 确保放置 LCD 显示器的场所清洁且干 燥。
- 请勿将任何重物放置到LCD 显示器、视 频信号线或电源线上。
- 如果出现冒烟、异常噪音或异味,请立 即关闭 LCD 显示器电话通知经销商或 ViewSonic。连续使用 LCD 显示器是不 安全的。
- 切勿摩擦LCD面板或者在面板上按压, 否则可能对屏幕造成无法修复的损坏。

### 快速安装

- **1.** 将交流 **/** 直流适配器连接到液晶显示 器,然后将电源线插入交流电源插座
- **2.** 连接视频信号线
	- 确保关闭了 LCD 显示器和计算机的 电源已经关闭。
	- 必要时,卸下后面板盖
	- 将视频信号线将 LCD 显示器连接到 计算机。

*Macintosh* 用户 *:* 比 G3 (含)更早的 机型需要使用 Macintosh 适配器。将适 配器连接到计算机,然后将视频信号线 插入适配器。需要定购 Macintosh 适配 器,请与 ViewSonic® 客户支持联系。

#### **3.** 开启 **LCD** 显示器和计算机

先开启 LCD 显示器, 然后再开启计算 机。这个顺序 ( 先开启 LCD 显示器, 然后再开启计算机 ) 很重要。

注意 **:** Windows 用户可能会看到要求他 们安装 INF 文件的信息。此文件在光 盘上。

#### **4.** 将 **ViewSonic** 向导光盘放入计算机的 光盘驱动器中。

按屏幕上的指示操作。如果您的计算机 没有光盘驱动器,请参阅客户支持页 面。

• 等待光盘自动激活。

注意 **:** 如果光盘没有自动激活,在 Windows 资源管理器中双击光盘图标, 然后双击 viewsonic.exe。

• 按屏幕上的指示操作。

**5. Windows** 用户 **:** 设置分辨率和垂直扫 描频率

示例: 1920 x 1080 @ 60 Hz.

有关更改分辨率和垂直扫描频率的说 明,请参见图形显示卡的用户指南。

#### 安装完毕。请享受来自 **ViewSonic** 的 **LCD** 显示器。

为了更好地配合将来客户服务的需要 : 请打印此用户指南并在第 4 页上的 " 请 您记录 " 中写下序列号 ( 查看 LCD 显 示器后部 )。

可在您所在地区的 ViewSonic Web 站 点在线注册您的产品。请参见本指南中 的 " 客户支持 " 表。

也可以 ViewSonic 向导光盘打印注册表 格,然后将它邮寄或传真到 ViewSonic。

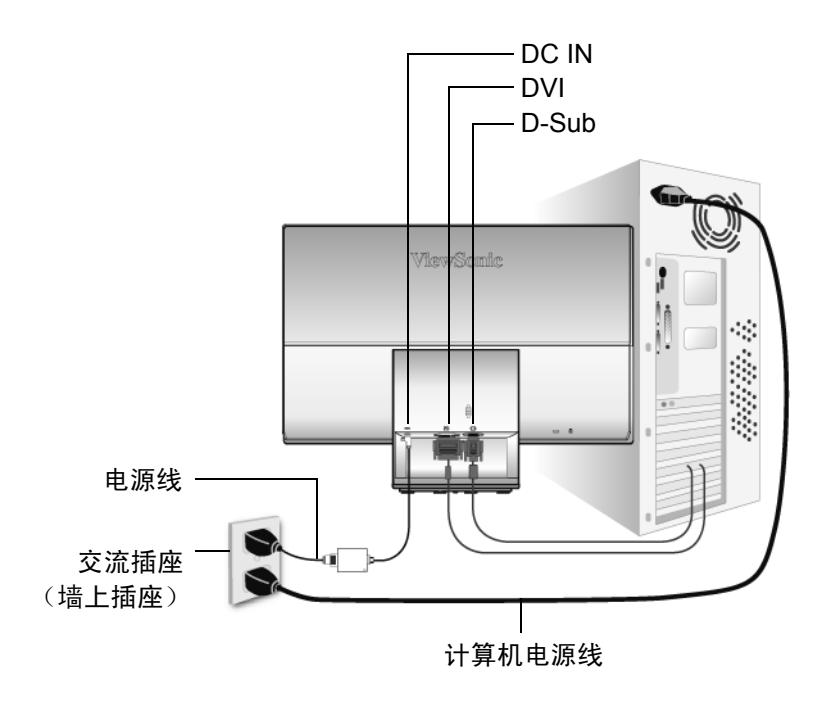

# 使用 **LCD** 显示器

# 设置分辨率

要将屏幕图像质量调到最好并同时将眼睛疲劳度降到最低,设置分辨率至关重要。 要得到最佳的图像质量,将您的 LCD 显示器设置为:

**VESA 1920 x 1080@60Hz**。

要设置 LCD 显示器 :

- **1.** 设置分辨率 **:** 用鼠标右键单击 Windows 桌面>属性>设置>设置分辨率。
- **2.** 设置垂直扫描频率 **:** 有关说明,参见图形显示卡的用户指南。

警告!切勿将计算机中图形显示卡设置为超过 75Hz 的最高垂直扫描频率, 否则, 可能 导致 LCD 显示器永久损坏。

## 菜单和电源按键锁定设置

- 菜单锁定 **:** 按住〔1〕和向上箭头 10 秒钟。这样按住任意键,将显示 *OSD Locked (* 菜单已锁定 *)* 3 秒钟。
- 菜单锁定解除 **:** 再次按住 [1] 和向上箭头 10 秒钟。
- 电源按键锁定:按住 [1] 和向下箭头 ▼ 10 秒钟。如果按下电源按钮, 将显示 *Power Button Locked (* 电源按键已锁定 *)* 3 秒钟。在电源出现故障时,无论使用或不使用此 设置,在电源恢复时 LCD 显示器的电源将自动接通。
- 解除电源按键锁定 **:** 再次按住 [1] 和向下箭头 10 秒钟。

# 调整屏幕图像

使用前控制面板上的按钮来控制屏幕上显示的菜单选项。在下页的开始对菜单选项进行 说明并在第 10 页的 " 主菜单选项 " 有定义。

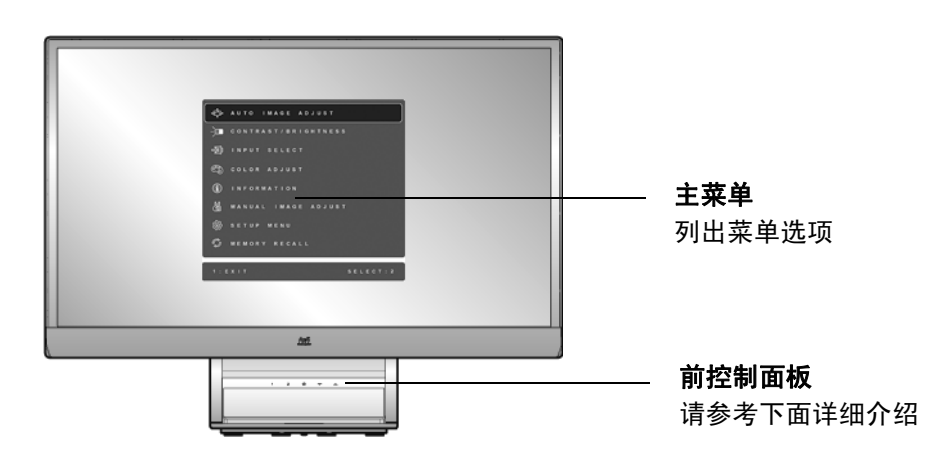

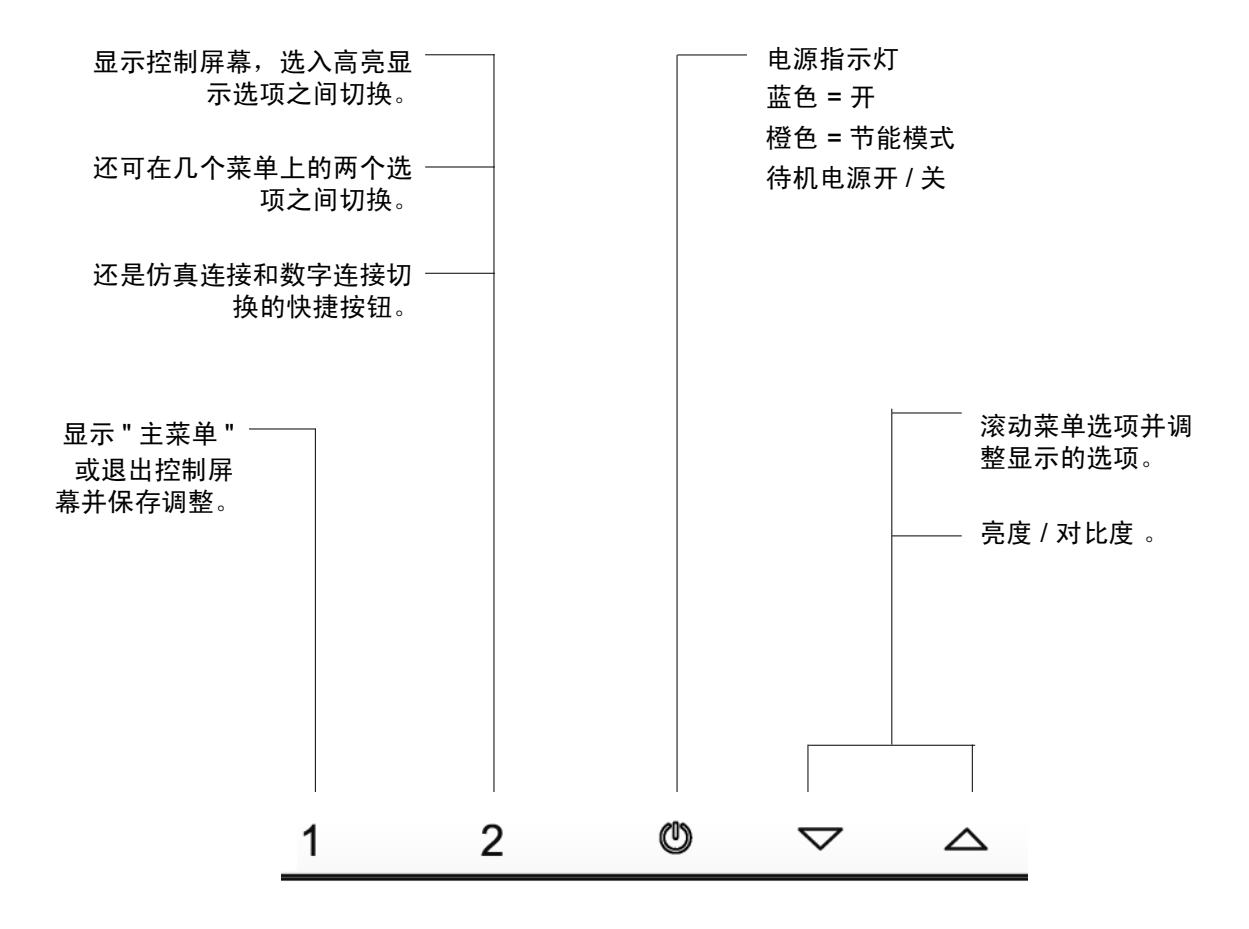

#### 执行以下操作调整屏幕图像 **:**

1. 要显示主菜单, 按下按钮 [1]。

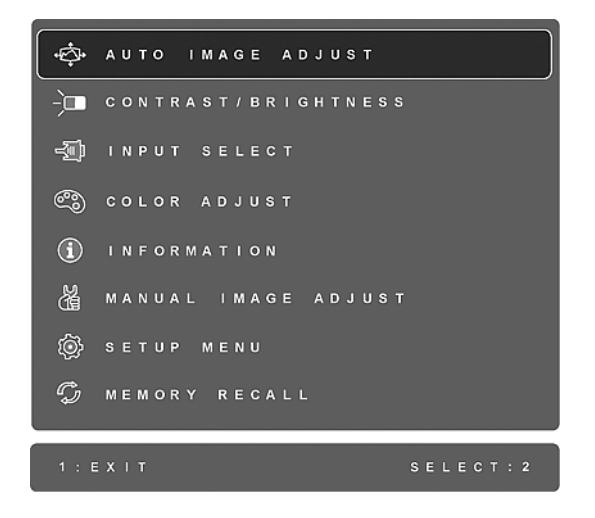

注意 **:** 所有菜单选项和调节屏幕在大约 15 秒之后自动消失。这可透过设置菜单中的 " 菜单显示时间 " 设置来调节。

- 2. 要选择希望调节的选项,请按 ▲ 或 ▼ 在主菜单中上下滚动。
- **3.** 选择选项后,按按钮 [2]。将出现一个如下所示的控制屏幕。

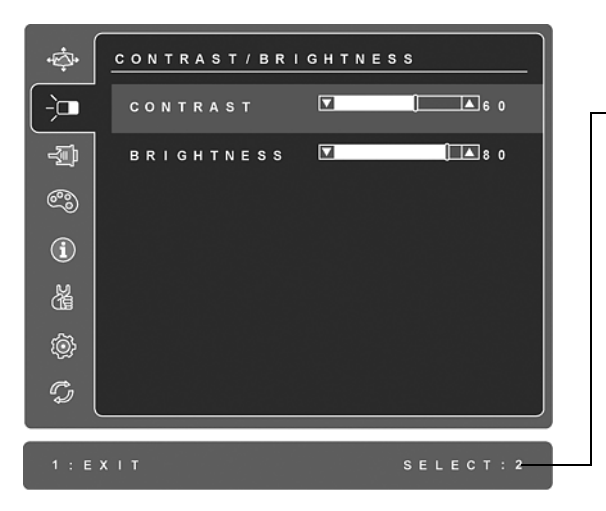

屏幕底部有一行文字告诉您下一步要做什 么 : 退出或选择 " 亮度 " 控制。

- 4. 要调节该选项, 按向上 ▲ 或向下 ▼ 按钮。
- 5. 要保存调节并退出菜单, 按按钮 [1] *两次*。

#### 以下提示可帮助您优化显示器 **:**

- 调节计算机的图形显示卡,使其向液晶显示器输出 1920 x 1080 @ 60 Hz 的视频信 号。(查看图形显示卡用户指南中有关 " 更改垂直扫描频率 " 的说明。)
- 如果有必要, 使用 H. POSITION 和 V. POSITION 进行小幅调节, 直到屏幕图像完全 可见为止。(屏幕四周的黑边应刚好触及液晶显示器明亮的 " 活动区 "。)

### 主菜单选项

使用向上 ▲ 和向下 ▼ 按钮调节下面显示的菜单选项。

#### 选项 说明

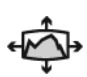

**Auto Image Adjust** (图像自动调整)自动调节大小,对准和微调视频信 号以消除波纹和扭曲。按 [2] 按钮获得更清晰的图像。 注意 **:**" 图像自动调整 " 适合大多数普通的图形显示卡。如果此功能对您 的液晶显示器无效。则将垂直扫描频率降低为 60Hz 并将分辨率设置为其 默认值。

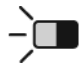

**Contrast** (对比度)调节图像背景 (黑色位准)和前景 (白色位准) 之间的差别。

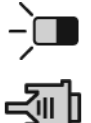

**Brightness** (亮度)调节屏幕图像的背景黑色位准。

Input Select (输入信号选择) 在有多台计算机连接到 LCD 显示器时切 换输入。

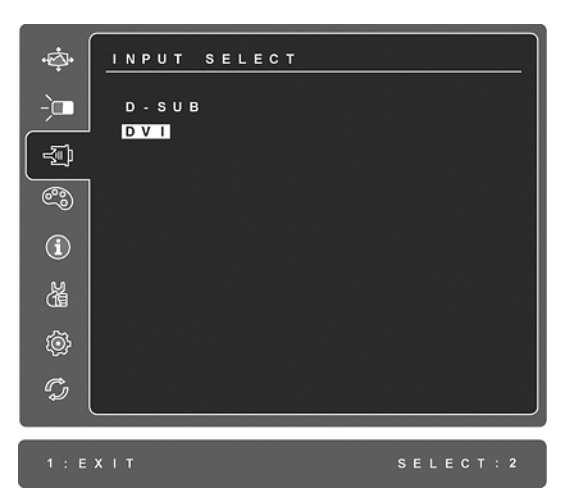

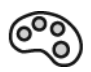

**Color Adjust** (色彩调整)提供几种色彩调节模式 : 预设颜色温度和 User Color (用户自定义色彩), User Color (用户自定义色彩)允许 您分别调节红色 (R)、绿色 (G)和蓝色 (B)。本产品的出厂设置为 预设。

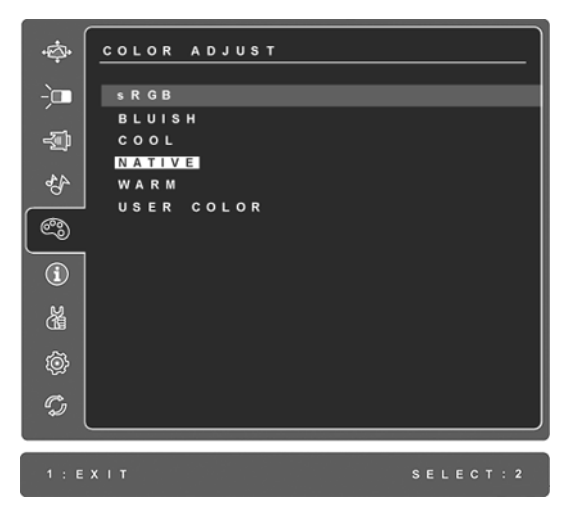

 $\bf (\hat{i})$ 

**sRGB-** 是一种颜色管理的工业标准,它支持很多最新的应用程序。启用 此设置, LCD 可以更精确地显示原始色彩。启用 sRGB 设置后将关闭 Contrast( 对比度 ) 和 Brightmess( 亮度 ) 调整。

偏蓝色调 (**Bluish**)**-** 向屏幕图像添加蓝色以获得较冷的白色 (用于大多数 照萤光灯的办公室)。

冷色调 (**Cool**)**-** 向屏幕图像添加蓝色以获得较冷的白色 (用于大多数照萤 光灯的办公室)。

预设 (**Native**)**-** 向屏幕图像添加红色以获得较暖的白色和更深的红色。

暖色调 (**Warm**)**-** 向屏幕图像添加红色以获得较暖的白色和更深的红色。

User Color (用户自定义色彩)-单独调节红色 (R)、绿色 (G) 和 蓝色 (B)。

**1.** 要选择颜色 (R、 G 或 B),请按按钮 [2]。

2. 要调节所选颜色,请按 ▲ 或 ▼。

重要事项: 在将本产品设置为 RECALL (恢复设定)时, 如果从主菜单 选择"复位",色彩将还原为预设的出厂默认值。

Information (信息)显示计算机图形显示卡的分辨率 (视频信号输 入)、 LCD 型号、序列号和 ViewSonic® 网站 URL。有关更改分辨率和 垂直扫描频率的说明,参见图形显示卡的用户指南。

注意 **:** VESA 1920 x 1080 @ Hz (建议)表示分辨率为 1920 x 1080 且垂 直扫描频率为 60 赫兹。

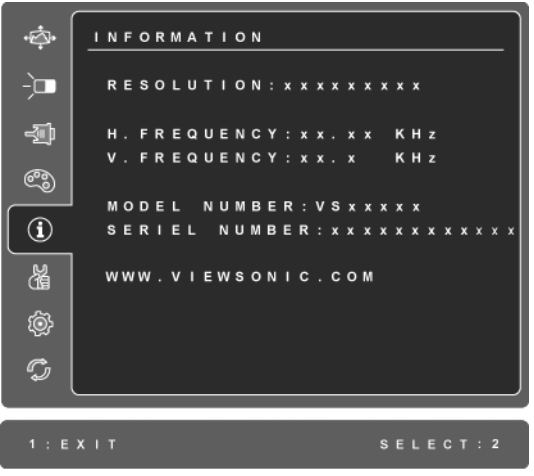

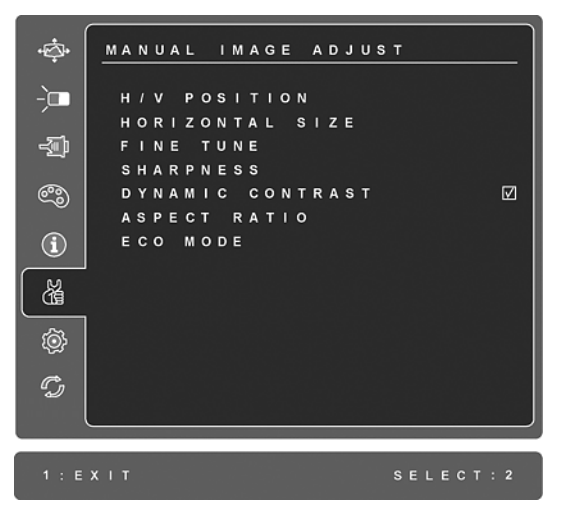

H./V. Position (水平 / 垂直位置) 将屏幕图像左右移动或上下移动。

**H. Size** (水平宽度)调节屏幕图像的宽度。

**Fine Tune** (微调)通过调整明亮的文本 / 或图形字符来加强聚焦。 注意 **:** 首先试 " 图像自动调整 "。

**Sharpness** (清晰度)调节屏幕图像的清晰度和聚焦程度。

**Dynamic Contrast (** 动态对比度 **)** 允许用户开启或关闭动态对比度。

Aspect ratio (宽高比)选择图像尺寸: 4:3 和全屏幕。

**ECO Mode** (**ECO** 模式)通过降低亮度减少功耗。 **Standard** (标准):默认的亮度设置。 **Optimize** (低节能):亮度降低 25 %。 **Conserve** (高节能):亮度降低 50 %。

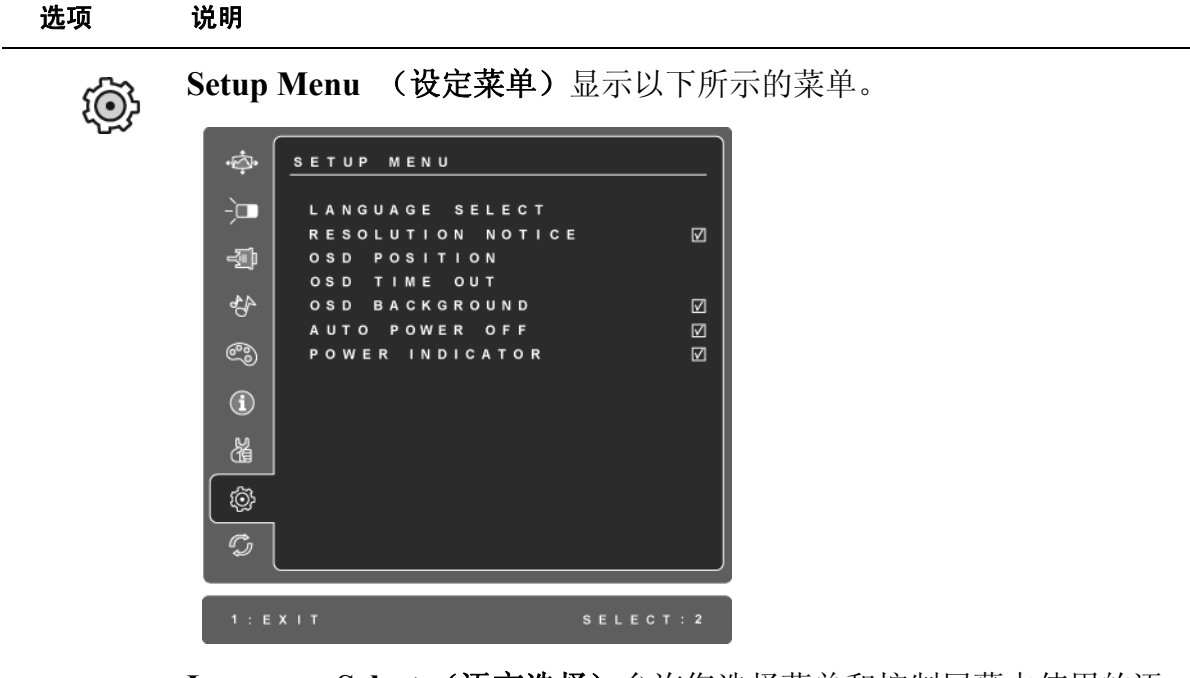

Language Select (语言选择)允许您选择菜单和控制屏幕中使用的语 言。

**Resolution Notice** (分辨率提示)会提供建议使用的最佳分辨率。

**OSD Position (菜单位置)** 允许您移动菜单选项和控制屏幕。

**OSD Timeout** (菜单显示时间)设置菜单选项的显示时间长度。例如, 设置为 "15 秒 ", 如果 15 秒内没有按任何按键, 显示屏幕将消失。

OSD Background (菜单背景色)允许您开启或关闭菜单选项的显示背 景。

Auto Power Off (自动关机) 开启时, 连续 3 分钟无讯号输入后, 显示器 将自动关闭电源。

**Power Indicator (** 电源指示灯 **)** 允许用户为电源打开 / 关闭模式选择电源 指示灯点亮 / 熄灭。

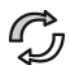

Memory Recall (恢复设定)如果显示器在本手册规格中列出的支持时 序模式下运行, 恢复设定可将调整结果恢复至出厂设置。 例外 **:** 本项重新设定不会影响到您对语言选择 " 或 " 电源锁定 " 设定的 更改。

# 其它信息

#### 技术规格

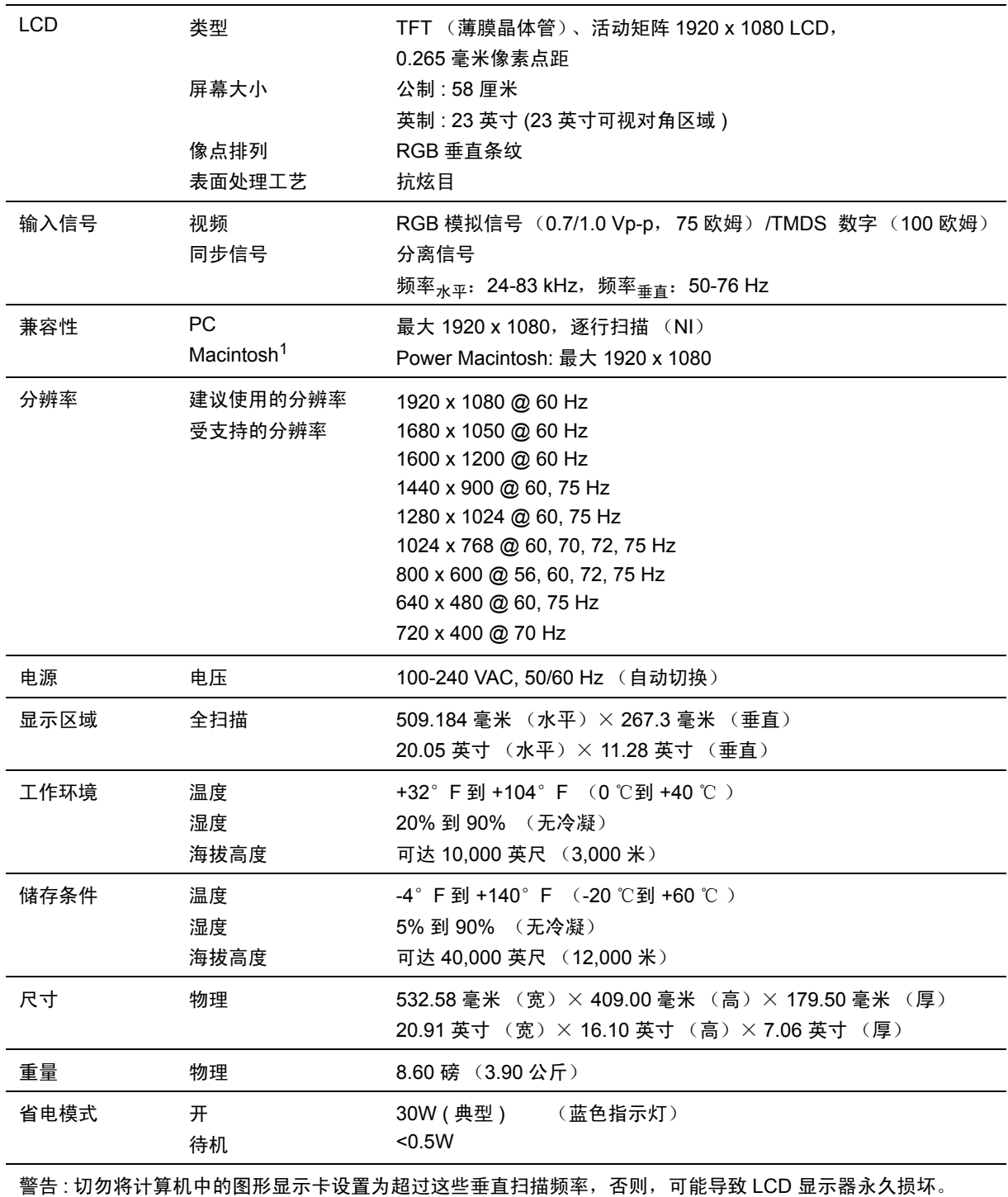

 $^1$ 早于 G3 的 Macintosh 计算机需要 ViewSonic $^{\circledR}$  Macintosh 适配器。要订购适配器,请联系 ViewSonic。

<sup>2</sup> 请只使用 ViewSonic® 或授权来源提供的电压适配器。

# 故障诊断

#### 不通电

- 确认电源按钮 (或开关)已开启
- 确认交流电线牢靠地连接到显示器背部及电源插座
- 将另一电器 (例如收音机) 插入电源插座以确认插座提供正常电压。

#### 电源开启但屏幕无图像

- 确认随 LCD 显示器提供的视频信号线牢固地插入计算机背面的视频输出端口。如果 视频信号线的另一端没有牢固地连接到 LCD 显示器,请将其连好。
- 调节亮度和对比度。
- 如果您使用的是早于 G3 的 Macintosh,则需要使用 Macintosh 适配器。

#### 颜色错误或反常

- 如果某种颜色 (红、绿或蓝)消失,请检查视频信号线以确保其连接牢固。缆线接 头的针松动或折断可以引起连接异常。
- 将此 LCD 显示器连接到另一台计算机。
- 如果您的图形显示卡是旧式的,请与 ViewSonic® 联系以获得一非 DDC 适配器。

#### 控制按钮不工作

• 一次只能按一个按钮。

# 客户支持

关于技术支持或产品服务,请参照下表或洽询经销商。 注意 **:** 您需要提供产品序列号。

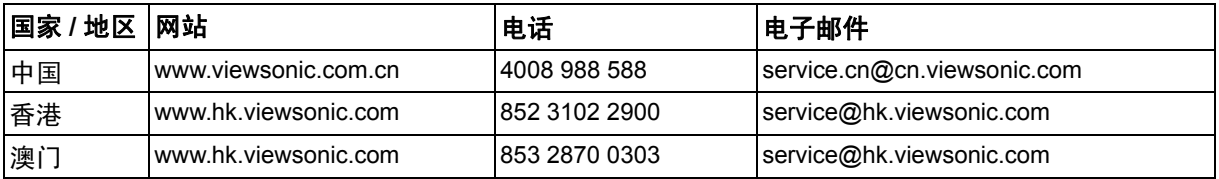

# 如何清洁 **LCD** 显示器

- 确保 LCD 显示器已关闭。
- 切勿将任何液体直接喷洒在屏幕或外壳上。

#### 清洁屏幕 **:**

- **1.** 用干净、柔软、不起毛的布擦拭屏幕,以便除去灰尘和其它微粒。
- **2.** 如果还不干净,请将少量不含氨、不含酒精的玻璃清洁剂倒在干净、柔软、不起毛 的布上,然后擦拭屏幕。

#### 清洁外壳 **:**

- **1.** 用柔软的干布擦拭外壳。
- **2.** 如果还不干净,请将少量不含氨、不含酒精的柔软非磨损性清洁剂倒在干净、柔 软、不起毛的布上,然后擦拭表面。

#### 免责声明

- ViewSonic® 建议不要使用含氨或含酒精的清洁剂来擦拭LCD 显示器屏幕或外壳。已 发现一些化学清洁剂对 LCD 显示器的屏幕和 / 或外壳会造成损坏。
- ViewSonic 对因使用含氨或含酒精的清洁剂而导致的损坏不承担任何责任。

### 有限保修 **VIEWSONIC® LCD** 显示器

#### 保修范围 **:**

ViewSonic 保修此产品在保修期内无材料和工艺方面的缺陷。如果产品在保修期内被 确认为有材料或工艺方面的缺陷, ViewSonic 将修复此产品或以同型产品替换。替换 产品或部件可能包含重新制造或整修的部件或组件。

#### 保修有效期 **:**

ViewSonic LCD 显示器的所有部件 (包括光源)的保修期为自第一客户购买之日起三 年,所有服务的保修期为自第一客户购买之日起三年。

#### 受保对象 **:**

此保修仅对第一购买者有效。

#### 不在保修范围内的事项 **:**

- **1.** 任何序列号被损毁、涂改或擦除的产品。
- **2.** 由于以下原因造成的产品损坏、损伤或故障 :
	- **a.** 意外事故、误操作、疏忽、失火、水灾、闪电或其它自然灾害、未经授权的产品 修改或未遵循随产品提供的说明而造成的损坏。
	- **b.** 由于运输造成的损坏。
	- **c.** 移动或安装产品造成的损坏。
	- **d.** 产品外部原因所导致的损坏,例如电源波动或断电。
	- **e.** 使用不符合 ViewSonic 技术规格的代用品或部件所致。
	- **f.** 正常磨损。
	- **g.** 与产品缺陷无关的其它原因所致。
- **3.** 任何一款展示的产品都有一项条件通常称为 "图像烧伤",当静态图像在显示器上 超长时间显示时,便会出现这种现象。
- **4.** 移除、安装、单程运输、保险、以及设置服务费用。

#### 如何获得服务 **:**

- **1.** 有关如何在保修期内获得服务的信息,请与 ViewSonic. 客户支持联系 (请参阅客户 支持书页)。到时您需要提供产品的序列号。
- **2.** 想要获取保修服务,您需要提供 (a) 标有日期的原始购买单据、(b) 您的姓名、(c) 您 的地址、 (d) 对故障的描述、 (e) 产品序列号。
- **3.** 以预付运费的方式将产品装在原包装箱内送到或运至经 ViewSonic 授权的服务中心 或 ViewSonic。
- **4.** 有关其它信息或离您最近的 ViewSonic。

#### 隐含保修的限制 **:**

除了此文中的保修,不提供任何其它明文规定或隐含的保修,包括适销性和特殊目的 的适用性隐含保修。

#### 损失免责条款 **:**

ViewSonic 的责任仅限于承担修复或替换产品的费用。 ViewSonic 将不负责承担 :

- **1.** 由此产品缺陷引起的任何财产损失、由于本产品的不便引起的损失、使用本产品引 起的损失、时间损失、利润损失、商业机会损失、商誉损失、业务关系损失、其它 商业损失,即便已被提醒会造成这样的损失时 ViewSonic 也不负责。
- **2.** 任何其它损失、意外的天气、继发性的或其它损失。
- **3.** 任何他方对客户提出的索赔。
- **4.** 被未经 ViewSonic 授权的任何个人修复或试图修复过。
- 4.3: ViewSonic LCD Warranty Page 1 of 2 LCD LW02 Rev. 1e 06-11-07

#### 州法律的效力 (美国) **:**

此保修为您提供特定的法律权利,但您可能因为所在州的不同而享有不同的权利。一 些州不允许隐含保修限制和 / 或不允许意外或继发性损失免责,所以以上限制和免责条 款可能不适用于您。

#### 美国和加拿大以外地区销售的产品 **:**

有关在美国和加拿大以外地区销售的 ViewSonic 产品的保修和服务信息,请与 ViewSonic 或您本地的 ViewSonic 代理商联系。

中国大陆 (香港、澳门、台湾地区除外)产品保修期限按照产品保修卡相关保修条款 执行。

对于欧洲和俄罗斯的用户,可以在 www.viewsoniceurope.com 的 Support/Warranty Information (支持 / 保修信息) 部分了解详细的保修信息。

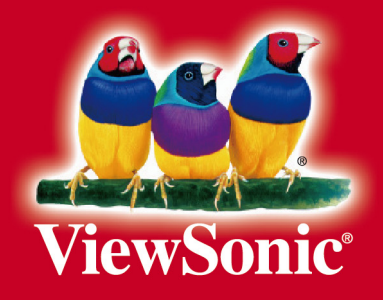